**Europa ist einmal mehr geteilt. Die Zeit ist gekommen, das Kommando zu übernehmen, und in die Fußstapfen der berühmtesten Militärbefehlshaber der Vergangenheit zu treten. Marschieren Sie zum Krachen der Musketen!**

*"Wenn der Entschluß zum Kampf gefaßt ist, müssen alle Streitkräfte in Alarmbereitschaft sein. Es kann auf niemanden verzichtet werden. Ein einziges Bataillon kann manchmal für den Ausgang einer Schlacht entscheidend sein."*

**1**

*Napoleon Bonaparte*

### **INSTALLATION**

**Legen Sie die erste dem Spiel beigefügte CD-ROM in Ihr CD-ROM-Laufwerk. Die Installation wird nun selbsttätig starten. Folgen Sie den Anweisungen auf dem Bildschirm, um die Installation durchzuführen. Sollte die Autostart-Option auf Ihrem System abgeschaltet sein, klicken Sie auf "Start" und wählen Sie die Option "Ausführen". Klicken Sie hier auf den "Durchsuchen"-Button und wählen Sie Ihr CD-ROM-Laufwerk an. Doppelklicken Sie im nun erscheinenden Verzeichnis das Setup-Icon doppelt an.**

### **ANLEITUNG ZUM SCHNELLSTART FÜR KLASSISCHES RISIKO**

**Klicken Sie auf der "Kladde" in Ihrem Befehlshaberzelt auf die Karte "Klassisches Risiko Schnellstart". Auf diese Weise wird ein Spiel Klassisches Risiko für einen Spieler gegen bis zu fünf vom Computer gesteuerte Gegner angelegt.**

### **DAS SPIELERWAHL-MENÜ**

- **• Klicken Sie hier auf die Fahne des jeweiligen Spielers, um ihn zu aktivieren/deaktivieren.**
- **• Wählen Sie Ihre Farbe, indem Sie auf das Textfeld desjenigen aktiven Computer-Spielers klicken, dessen Farbe Sie übernehmen wollen.**
- **• Wenn Sie nun mit der rechten Maustaste auf dieses Feld klicken, können Sie Ihren Namen eingeben - mit bis zu 13 Buchstaben. Drücken Sie danach Enter.**
- **• Klicken Sie nun auf das Icon rechts im Bild, und Sie gelangen ins nächste Menü. Dies sind die für das Spiel eingestellten Optionen:**

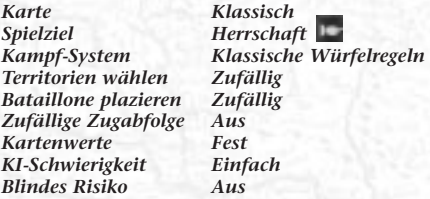

**(Weitere Informationen über diese Optionen finden Sie unter "ANLEGEN EINES BENUTZERDEFINIERTEN SPIELS KLASSISCHES RISIKO".**

**Klicken Sie "Spiel starten", oder kehren Sie mit Hilfe des Icons in der Mitte des** unteren Bildrandes **in ins Hauptmenü zurück.** 

### **ANLEGEN EINES BENUTZERDEFINIERTEN SPIELS KLASSISCHES RISIKO**

**Klicken Sie auf die Karte mit der Bezeichnung "Neues klassisches Spiel" in der Kladde. Auf diese Weise gelangen Sie zu den Spieleinstellungen. Dieser Vorgang führt Sie durch die folgenden Menüs:**

### **KARTEN**

**Klassisch 6 Kontinente und 42 Gebiete**

**Welt um 1800 7 Kontinente und 70 Gebiete**

**Asien um 1800 16 Länder und 144 Gebiete** **Europa um 1792 18 Länder und 180 Gebiete, beruhend auf den Territorialgrenzen jener Zeit Nordamerika um 1800 14 Länder und 159 Gebiete**

### **SPIELZIELE**

#### **Mission**

**Hier geht es darum, eine gestellte Aufgabe durchzuführen. Diese Aufgabe wird Ihnen zu Beginn des Spiels im oberen Textfenster gestellt. Achtung: Missionen gibt es nur für die klassische Karte.**

#### **Hauptstadt**

**Jeder Spieler erklärt insgeheim die größte Stadt eines seiner Gebiete zur Hauptstadt. Das Ziel ist einfach: Nehmen Sie Hauptstädte Ihrer Gegner ein, während Sie Ihre eigene schützen. Die Anzahl der einzunehmenden Hauptstädte hängt von der Anzahl der am Spiel teilnehmenden Parteien ab:**

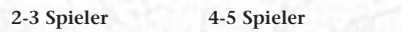

**2-3 Spieler 4-5 Spieler 6 Spieler**

**2 Hauptstädte 3 Hauptstädte 4 Hauptstädte**

#### **Herrschaft**

**Befreien Sie alle Gebiete der Karte.**

#### **KAMPF-TAKTIKEN Klassische Würfelregeln Hierbei handelt es sich um die Original-**

# **SETUP**

**Würfelregeln aus dem Brettspiel. Erläuterungen hierzu finden Sie unter KAMPF weiter hinten im Handbuch.**

**Ultimative Würfelregeln Im Prinzip funktionieren diese wie die klassischen Würfelregeln, doch ist hier der Einsatz höher. Ist diese Option gewählt, können Sie Ihre Gegner um mehr als eine Armee pro Wurf bringen. Auch hierzu können Sie unter KAMPF mehr lesen.**

**Territorien wählen Wählen Sie hier "Manuell", um Ihre Gebiete selbst auswählen zu können, oder lassen Sie die Einstellung auf "Zufällig". Ist dies der Fall, verteilt der Computer die Gebiete zufällig**

**Bataillone plazieren** Diese Option bewirkt dasselbe wie obige, **bezogen auf die Bataillone**

**Ein Hinweis: Wenn Sie "Manuell" wählen, werden Sie zu Beginn des Spiels gebeten, Ihre Gebiete eins nach dem anderen zu wählen, bzw. Ihre Bataillone eins nach dem anderen zu plazieren. Das kann durchaus eine Weile dauern.**

### **SPIELVARIANTEN**

**Zufällige Zugabfolge Ist diese Option aktiviert, wird die Zugabfolge im Spiel Runde für Runde neu ausgelost. Ist sie deaktiviert, wird die Abfolge einmal zufällig festgelegt und das ganze Spiel über beibehalten.**

**Kartentausch Wählen Sie hier die Option "Bleibende Kartenwerte", erhalten Sie beim Eintauschen von Gebietskarten festgelegte Anzahlen an Bataillonen:** 

> **Drei Infanterie-Karten 4 Bataillone Drei Kavallerie-Karten 6 Bataillone**

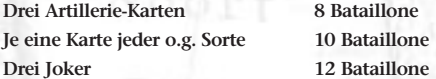

**Wählen Sie die Option "Steigende Kartenwerte", erhalten Sie beim Eintauschen von gültigen Sätzen von Gebietskarten mit jedem Mal mehr Bataillone:**

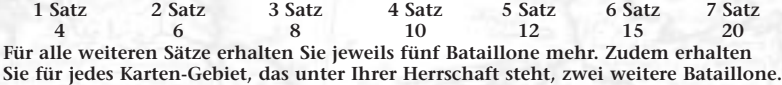

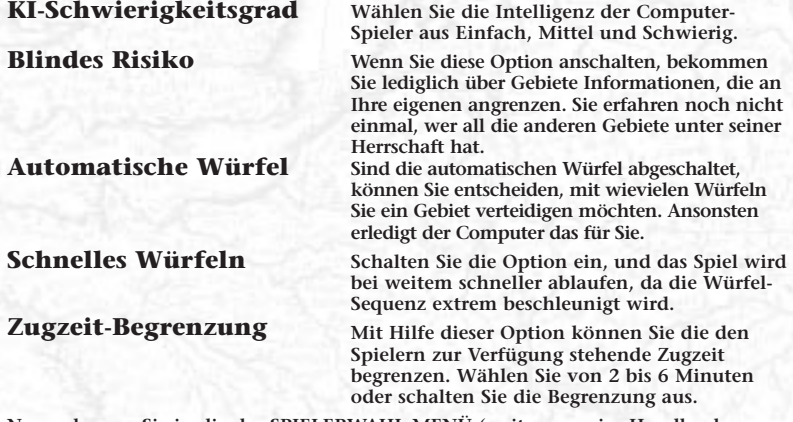

**Nun gelangen Sie in die das SPIELERWAHL-MENÜ (weiter vorn im Handbuch beschrieben). Haben Sie Ihre Flagge und die Anzahl Ihrer Gegner gewählt und das Menü verlassen, erhalten Sie noch einmal einen Überblick über Ihr Setup. Wenn Sie möchten, können Sie es auch speichern und für spätere Spiele wiederverwenden. Von hier gelangen Sie direkt an den Start des Spiels.**

### **DIE PHASEN EINES SPIELZUGS**

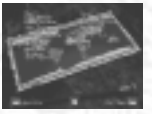

**Jeder Spielzug setzt sich aus 4 Phasen zusammen:**

- **• VERSTÄRKUNG**
- **• KAMPF**
- **• STRATEGISCHER FREIER ZUG**
- **• ZIEHEN EINER GEBIETS-KARTE**

### **VERSTÄRKUNG**

**Zu Beginn Ihres Spielzugs erhalten Sie Verstärkungen für Ihre schon am Spiel beteiligten Armeen. Es gibt drei Möglichkeiten, Verstärkungen zu erhalten, bzw. Faktoren, die sich auf die Anzahl der Verstärkungsbataillone auswirken:**

- **1. Einreichen von Risiko-Karten**
- **2. Größe des Imperiums**
- **3. Kontinent-Bonus**

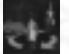

**Um Ihre Bataillone zu plazieren, wählen Sie entweder das Infanterie-, Kavallerie- oder Artillerie-Icon im Menü rechts unten im Bild. Ist das Infanterie-Icon angewählt, können Sie Ihre Truppen Bataillon für Bataillon**

**plazieren. Mit Hilfe des Kavallerie-Icons plazieren Sie jeweils 5 Bataillone, durch das Artillerie-Icon gleich 10. Durch den cleveren Einsatz dieser Icons können Sie Ihre Truppen in kürzester Zeit plazieren.**

#### **Das Spielfeld - Ansichten und Optionen**

**Sie können die verschiedenen Karten im Spiel auf mehrerlei Weisen darstellen lassen, die Sie jeweils mit unterschiedlichen Informationen versorgen:**

- **• Klicken Sie auf den Globus oben rechts im Bild, und die gesamte Karte wird in einer Übersicht dargestellt. Hier sind die unter der Herrschaft der verschiedenen Feldherren befindlichen Gebiete entsprechend eingefärbt.**
- **• Wenn Sie in diesem Bild auf die Flagge links oben klicken, wird eine Karte eingeblendet, anhand derer Sie ablesen können, wie die Kontinente aufgeteilt sind. Das kann sehr sinnvoll sein, wenn Sie herausfinden möchten, wie es um Ihre Verstärkungsboni steht.**
- **• Klicken Sie den Globus an, um ins Spiel zurückzukehren, oder klicken Sie auf eines der Territorien, um sich direkt dorthin zu begeben. Die Zahl im Globus gibt an, wieviele Gebiete sich unter Ihrer Herrschaft befinden.**

**• Klicken Sie die mittlere Schriftrolle unten im Bild an, um Informationen darüber abzurufen, wieviele Gebiete gerade unter Ihrer Kontrolle sind, wieviele unter der Herrschaft der anderen Spieler, und wieviele Gebietskarten jeder Spieler hat. Es ist sehr wichtig, die Ausdehnung der Gebiete Ihrer Gegner im Auge zu behalten besonders wenn es um die Befreiung der gesamten Welt geht.**

**Ein Hinweis: - Um das Spiel in den "schnellen Modus" zu schalten, klicken Sie auf der Spiel-Karte links oben auf die Flagge. Zwei Pfeile zeigen an, daß sich Risiko im "schnellen KI-Modus" befindet.**

### **KAMPF**

**In jeder Runde haben die Spieler die Möglichkeit, in den Krieg zu ziehen. Ihre Truppen können angrenzende oder verbundene Gebiete angreifen. Um einen Angriff zu starten, klicken Sie zuerst auf das Gebiet, von dem aus angegriffen werden soll, und danach auf das Gebiet, das Sie angreifen möchten. Sollten Sie es sich anders überlegen, vergessen Sie nicht, die Auswahl des Gebietes, von dem aus angegriffen werden sollte, durch einen weiteren Mausklick aufzuheben. Anmerkung: Um angreifen zu können, muß eine Armee aus mindestens zwei Bataillonen bestehen.**

**Der Spieler entscheidet dann, mit wievielen Würfeln er würfeln möchte. Das tut er, indem er in dem Menü links unten die entsprechende Zahl anklickt. Die Anzahl der jedem Spieler zur Verfügung stehenden Würfel ergibt sich wie folgt:**

#### **Angreifender Spieler**

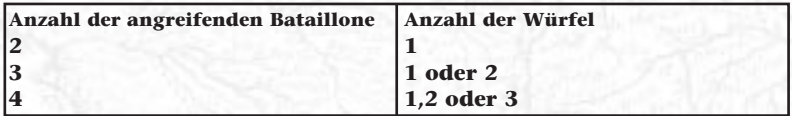

**Sie müssen demnach nicht mit der maximal möglichen Anzahl Würfel spielen, aber Sie können auch niemals mehr Würfel benutzen als Sie Bataillone haben.**

#### **Verteidigender Spieler**

**Die Anzahl der dem Verteidiger zur Verfügung stehenden Würfel hängt von der Anzahl der Bataillone ab, die im angegriffenen Gebiet stationiert sind.**

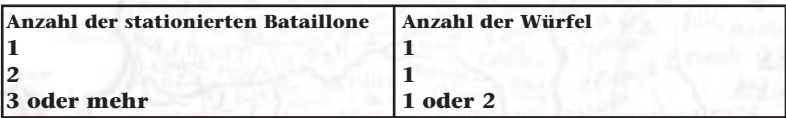

### **DIE SCHLACHTEN**

**Nun wird mit allen für die Schlacht gewählten Würfeln gewürfelt, und die jeweils höchsten Punktzahlen jeder Seite werden miteinander verglichen. Der Spieler, der in diesen Vergleichen unterliegt, verliert jeweils ein Bataillon. Geht ein Vergleich unentschieden aus, so verliert die angreifende Armee ein Bataillon.**

**Bei Verwendung der ultimativen Würfelregeln sieht die Sache noch etwas anders aus. Bei jedem Sieg und jeder Niederlage steht die Anzahl der verlorenen Bataillone im Verhältnis zu der Anzahl der in den betreffenden Gebieten stationierten Bataillone. Ein Beispiel: Der Angreifer verfügt über 30 Bataillone, der Verteidiger über 10. Beide Zahlen werden nun durch 3 geteilt und abgerundet (Ergebnis: 10:3). Die kleinere der beiden Zahlen gibt an, wieviele Bataillone pro Würfelvergleich auf dem Spiel stehen. Wenn der Angriff erfolgreich war, muß das angreifende Heer Bataillone in das neu eroberte Gebiet verlagern; die Zahl der Bataillone wird durch die Anzahl der Würfel bestimmt, die bei dem Wurf verwendet wurden, mit dem die sich verteidigende Armee besiegt wurde.**

**Die Spieler können ihre Angriffe auf angrenzende oder mit gegnerischen Land verbundene Gebiete so lange fortsetzen, bis sie sich entschließen, die Kampfphase für die Runde zu beenden. Voraussetzung dafür ist, daß die Armeen für einen Angriff groß genug sind.**

**Ein Hinweis: Wenn ein Spieler das letzte Gebiet eines Gegners erobert hat, erhält er alle Risiko-Gebietskarten des besiegten Spielers.**

### **STRATEGISCHER FREIER ZUG**

**8 Sie haben die Möglichkeit, am Ende Ihrer Angriffsphase einen (!) freien Zug zu machen. Bataillone können von einem Ihrer Gebiete in ein anderes Ihrer angrenzenden Gebiete verlagert werden. Dieser Zug dient dazu, Truppen zur Frontlinie zu bewegen oder wichtige Grenzen zu verstärken. Beginnen Sie Ihren freien Zug (und beenden Sie somit für diese Runde Ihre Angriffsphase), indem Sie das "Freier Zug" Icon rechts unten im Bild anklicken. Klicken Sie nun auf das Gebiet, aus dem Sie Truppen abziehen möchten und dann auf das Gebiet, in das Sie die Truppen verlegen wollen. Pro Klick verlegen Sie ein Bataillon.**

**Haben Sie aus Versehen zuviele Bataillone verlegt, klicken Sie einfach erneut auf das Gebiet, aus dem die Bataillone gekommen sind. Dadurch verlegen Sie sie zurück. Haben Sie Ihren freien Zug abgeschlossen, klicken Sie rechts unten im Bild auf das Icon zum Beenden Ihres Zuges .**

### **ZIEHEN EINER GEBIETS-KARTE**

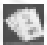

**Wenn Sie während Ihres Spielzugs mindestens ein neues Gebiet erobert haben, erhalten Sie am Ende des Zugs eine Risiko-Gebietskarte.**

**Haben Sie ein Kartenset beisammen, so können Sie es zu Beginn eines Ihrer kommenden Spielzüge gegen Verstärkungsbataillone eintauschen. Wenn es soweit ist, erscheint im Menü rechts unten eine zusätzliche Option. Sehen Sie sich die Karten an und wählen Sie per Mausklick diejenigen, die Sie tauschen wollen. Sie können entweder drei Karten derselben Sorte oder drei unterschiedliche eintauschen. Achten Sie dabei besonders auf die Joker-Karten, die eine beliebige andere ersetzen können.**

- **• Wenn Sie mehr als drei Karten haben, klicken Sie auf den rechten und linken Rand der Schriftrolle, um sich auch die anderen Karten anzusehen.**
- **• Markieren Sie die Karten zum Tausch, indem Sie sie anklicken.**
- **• Achtung: Wenn Sie mehr als fünf Karten haben, werden Sie zum Tauschen gezwungen.**
- **• Die Bataillone werden denen, die Sie in Ihrer nächsten Verstärkungsphase plazieren können, hinzugefügt.**
- **• Wenn Sie ein auf einer Karte abgebildetes Gebiet innehaben, so wird die in diesem Gebiet stationierte Armee mit zwei weiteren Bataillonen verstärkt.**

### **SPIEL SPEICHERN / WEITERSPIELEN**

**Zu Beginn jeder Runde haben Sie die Möglichkeit Ihren Spielstand zu speichern, bevor Sie das Spiel fortsetzen.**

#### **Speichern**

**Das Speichern von Spielständen empfiehlt sich besonders in schwierigen taktischen Situationen. Rufen Sie das Spielstand-Menü auf, indem Sie auf das entsprechende Icon links unten im Bild klicken. Klicken Sie hier einfach einen der freien Speicherplätze an. Geben Sie Ihrem Spielstand einen Namen, indem Sie in das Textfeld unten im Bild** 

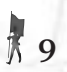

**klicken. Drücken Sie zur Beendigung Ihrer Eingabe Enter. Klicken Sie nun entweder das Icon rechts im Bild an, um Ihren Spielstand zu speichern, oder das Icon links, wenn Sie es sich anders überlegt haben. In beiden**

**Fällen beginnt danach die Spielrunde.**

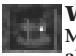

#### **Weiter**

**Mit dieser Option starten Sie die neue Spielrunde. Wenn Sie ein Spiel abbrechen möchten ohne zu speichern, spielen Sie die jeweilige Runde fertig, und wählen Sie dann die Option, die Sie ins Hauptmenü zurückbringt . Klicken Sie sie an, und Sie werden gebeten, Ihre Wahl zu bestätigen. Antworten Sie mittels** des Häkchens (Ja) oder des Kreuzes (Nein) **rechts unten im Bild.** 

### **SIEG UND NIEDERLAGE**

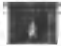

**Gelingt es Ihnen, Ihre Mission zu erfüllen, so werden Sie mit einer Filmsequenz für Ihren Einsatz belohnt. Sollten Sie all Ihre Gebiete verlieren und so aus dem Spiel geworfen werden, so bleibt Ihnen nur der Gang zur Guillotine.**

### **KLASSISCHES RISIKO MIT MEHREREN MENSCHLICHEN SPIELERN**

**Um Klassisches Risiko auf einem Computer mit mehreren menschlichen Spielern spielen zu können, starten Sie wie gewohnt ein Mehrspieler-Spiel im Hauptmenü. Wählen Sie im nun erscheinenden Menü die Option "Mehrere Spieler an einem Rechner".**

**Stellen Sie nun alle weiteren Optionen wie gewohnt ein.**

**In der Spielerauswahl können Sie nun mehrere menschliche Spieler einstellen und mit Namen versehen. Natürlich stehen Ihnen auch weiterhin Computergegner zur Verfügung.**

**Im Spiel werden Sie und Ihre Gegner der Reihe nach aufgerufen, wenn sie am Zug sind. Achtung: Wenn Sie mit Missionen spielen, erhalten alle Spieler Ihre Aufgaben zu Beginn ihres ersten Spielzugs. Die anderen Spieler sollten dann fairerweise wegschauen. Um das ständige Aufstehen und Hinsetzen zu vermeiden, empfehlen wir, daß Sie einen der Spieler zum "General" erklären, der auch die Einsätze der anderen Spieler nach deren Vorgaben am Rechner ausführt.**

**Hinweis: Bei Spielen mit mehreren menschlichen Spielern an einem Rechner wird immer automatisch gewürfelt.**

### **ANLEITUNG ZUM SCHNELLSTART FÜR ULTIMATIVES RISIKO**

**Um sofort mit einem Spiel Ultimatives Risiko für einen Spieler zu beginnen, klicken Sie ausgehend von der "Kladde" in Ihrem Befehlshaberzelt auf die Karte "Ultimatives Risiko Schnellstart". Sie spielen allein gegen bis zu sieben vom**

**10**

**Computer gesteuerte Gegner mit den ausgewählten Standardeinstellungen. Klicken Sie im Spieler-Setup einfach auf "Spiel starten". Die folgenden Einstellungen sind vorgegeben:**

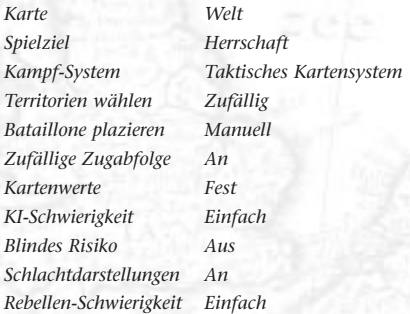

**(Optionen, die bisher nicht erklärt wurden, finden Sie unter SPIELVARIANTEN weiter hinten im Handbuch.)**

**Klicken Sie hier auf "Spiel starten", und die Befreiung der Welt kann beginnen!**

#### **ANLEGEN EINES BENUTZERDEFINIERTEN SPIELS ULTIMATIVES RISIKO**

**Klicken Sie auf die Karte mit der Bezeichnung "Neues ultimatives Spiel" in der Kladde. Auf diese Weise gelangen Sie zu den Spieleinstellungen, die auf das Ultimative Risiko zugeschnitten sind. Geben Sie die von Ihnen gewünschten Vorgaben ein, wenn die verschiedenen Spieleinstellungen und Voreinstellungen angezeigt werden. Wenn Sie das Einrichten der Spielerinformationen beendet haben, klicken Sie auf "Spiel starten".**

### **KARTEN**

#### **Weltkarte**

**Diese Karte deckt dasselbe Gebiet wie die im klassischen Spiel ab. Sie enthält allerdings weit mehr Gebiete, einen weiteren Kontinent und zusätzliche Seewege.** 

#### **Gebiete 70**

**Kontinente 7**

#### **Asienkarten um 1800**

**Diese Karte erstreckt sich von Indien und Afghanistan im Westen bis nach Japan und zu den Philippinen im Osten, nach Norden bis zur Mongolei und nach Korea, und schließlich bis nach Borneo und Sumatra im Süden. Die Karte spiegelt die britische und holländische Kolonialisierung, den Zerfall des chinesischen Imperiums sowie den Niedergang der Mahratta-Staaten wider.**

**Gebiete 144 Länder 16**

#### **Europakarte um 1792**

**Die Europakarte umfaßt einen riesigen Bereich von Island im Westen bis zur Ukraine und Ägypten im Osten, Skandinavien im Norden und der Spitze Afrikas im Süden. Sie stellt Europa zur Zeit der Napoleonischen Kriege, der Auseinandersetzungen zwischen der Türkei und Rußland als auch der Revolten gegen das Ottomanische Imperium dar.**

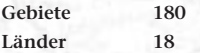

#### **Nordamerikakarte um 1800**

**Diese Karte zeigt Zentral- und Ostamerika, Kanada sowie die Spitze Südamerikas. Zu dieser Zeit fanden die Freiheitskriege gegen die Spanier in Mexiko und Venezuela, die Auseinandersetzungen der Briten und Amerikaner sowie der qualvolle Niedergang der Konföderation indianischer Stämme statt.**

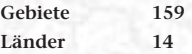

*Achtung: Für Ultimatives Risiko wurden auf den Karten zusätzliche Merkmale und Hindernisse geschaffen, die Ihren Armeen helfen oder aber sie behindern können.*

### **SPIELZIELE**

#### **Hauptstadt-Risiko**

**12 Anders als im Klassischen Spiel sind hier alle Hauptstädte allen Spielern bekannt.Jeder Spieler bestimmt ein Gebiet zu seiner Hauptstadt. Wenn Sie Ihre Hauptstadt verlieren, haben Sie das Spiel verloren, und in all Ihren Gebieten brechen Rebellionen aus. Ziel ist es, die Hauptstädte der anderen Spieler zu erobern.**

#### **Weltherrschafts-Risiko**

**Der Spieler, der bis zuletzt überlebt, gewinnt das Spiel.**

#### **Territoriales Risiko**

**Die Spieler legen ein Ziel für die Größe des Imperiums fest. Dieses Ziel kann von 50% bis 90% aller Gebiete umfassen. Der erste Spieler, der dieses Ziel erreicht, gewinnt.**

#### **Szenarien**

**Wählen Sie eines der vordefinierten Szenarien, und bevor Sie sich versehen, befinden Sie sich inmitten eines historischen Konflikts. In diesem Modus müssen Sie keine Gebiete wählen oder Bataillone plazieren. Hauptstädte, Generäle und Forts befinden sich ebenfalls bereits auf der Karte, und alle Rebellen verstehen ihr Handwerk. Wählen Sie Ihre Seite und heizen Sie all Ihren Gegnern ein.**

### **SPIELVARIANTEN**

**Hier finden Sie diejenigen Einstellungen erläutert, die das ultimative vom klassischen Spiel unterscheiden. Suchen Sie eine Option hier vergeblich, schlagen Sie bitte im Abschnitt SPIELVARIANTEN bei der Erläuterung des Klassischen Spiels (vorn) nach.**

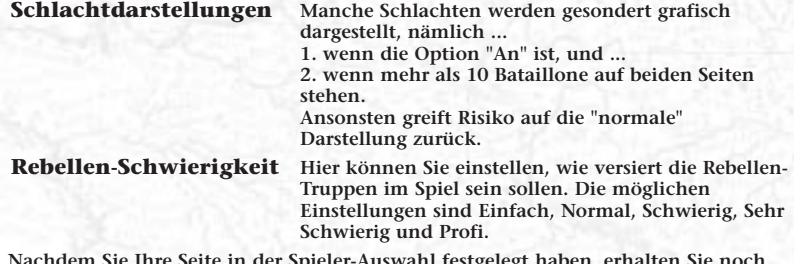

**Nachdem Sie Ihre Seite in der Spieler-Auswahl festgelegt haben, erhalten Sie noch einmal einen Überblick über alle Einstellungen. Dieses Setup können Sie bei Bedarf auch speichern. Von hier aus können Sie das Spiel starten.**

**13** *Achtung: Wenn Sie die Option "Bataillone plazieren" auf "Manuell" eingestellt haben, können Sie auch Generäle und Forts plazieren. Weitere Informationen hierzu können Sie unter VERSTÄRKUNG nachlesen.*

### **HAUPTSTÄDTE**

**Außer den Ländern auf der Karte für Klassisches Risiko sind alle Länder in eine Reihe von Gebieten unterteilt. In einem Land kann sich immer nur die Hauptstadt eines Spielers befinden.**

**Wenn eine Hauptstadt bestimmt wurde (in Szenarien-Spielen ist dies nicht möglich, s.o.), wird sie auf der Spielkarte plaziert. Hauptstädte können sich nicht in schwierigem Gebiet befinden oder in Territorien, die direkt an gegnerische Gebiete angrenzen. Hauptstädte verfügen über eine gute Befestigung. Wenn Sie Ihre Hauptstadt verlieren, sinken Ihre Erfolgschancen. Die Verteidigung Ihrer Hauptstädte sollte an erster Stelle stehen. Eine intakte Hauptstadt hat einen Verteidigungswert, der dem von 40 Bataillonen entspricht.**

**Befreit ein Spieler die Hauptstadt eines seiner Gegenspieler, so hat er davon folgende Vorteile:**

- **• Alle Gebietskarten und Gefangene des besiegten Spielers gehen in seinen Besitz über.**
- **• Er erhält eine zusätzliche Gebietskarte.**
- **• Wurde der Angriff von einem General geleitet, so wird dieser sofort zu einem +4-General befördert.**
- **• Die befreite Hauptstadt fungiert fortan als Fort.**

### **DIE PHASEN EINER SPIELRUNDE**

**Jede Spielrunde besteht aus 5 Phasen:**

- **• BÜNDNISSE VORSCHLAGEN**
- **• VERSTÄRKUNG**
- **• KAMPF**
- **• STRATEGISCHER FREIER ZUG**
- **• ZIEHEN EINER RISIKO-KARTE**

### **VORSCHLAGEN EINES BÜNDNISSES**

**Zu Beginn eines Spielzugs können Sie einem Teilnehmer - der von einem Spieler gespielt oder vom Computer simuliert werden kann - eine Nachricht mit einem Bündnisvorschlag senden (Bündnis-Icon rechts unten ). Um Ihren**

**14 andere Bündnisfrist vorschlagen), annehmen oder ablehnen. In letzterem Fallgewünschten Bündnispartner zu benennen, wählen Sie einen Partner (Flagge anklicken) und dann eine Zahl. Diese Zahl gibt an, für wieviele Runden das Bündnis bestehen soll. Um den Bündnisvorschlag zu unterbreiten, klicken Sie nun auf OK . Der fragliche Bündnispartner wird entweder verhandeln (also eine**

**erscheint ein Kreuz in dem diesem Gegner zugeordneten Kästchen.**

**Waren Sie in der Lage, ein oder mehrere Bündnisse zu formen, kehren Sie mittels des OK-Buttons ins Spiel zurück. Konnten Sie kein Bündnis aushandeln, kehren** Sie mittels des Abbrechen/Nein-Icons **in all ins Spiel zurück.** 

**Auch kann es vorkommen, daß ihnen ein Bündnis angetragen wird. Das Menü unten rechts im Bild bietet ihnen alle Optionen, die Sie benötigen, um entweder zu** verhandeln (Anzahl Runden) **abzulehnen oder das Bündnis einzugehen. Bündnisse können nicht aufgelöst werden. Bündnisse können nur zwischen je zwei Spielern geschlossen werden. Und: Sie können Ihre Bündnispartner nicht angreifen!**

## **VERSTÄRKUNG**

**In jeder Runde erhält jeder Spieler Verstärkungen für seine Armeen. Es gibt sieben für die Anzahl der Verstärkungsbataillone ausschlaggebende Faktoren:**

- **1. Größe des Imperiums**
- **2. Länder-/Kontinental-Bonus**
- **3. Super-Staaten-Bonus**
- **4. Gebiets-Bonus für verbundene Gebiete**
- **5. Gefangengenommene Rebellen**
- **6. Gefangenenaustausch (freigetauschte Gefangene werden den Verstärkungsbataillonen hinzugefügt)**
- **7. Eintauschen von Gebietskarten**

**Die ersten sechs Punkte sind die Grundlage für die Hauptverstärkungsphase zu Beginn jeder Spielrunde. Alle Spieler verstärken ihre Truppen zu Beginn einer Runde, bevor der erste Spieler ans Befreien gegnerischer Gebiete geht. (Achtung: Die Anzahl der Bataillone, die Ihnen zugeteilt wird, unterscheidet sich von der Anzahl beim Klassischen Risiko.)**

*Eine Aufstellung, wieviele Verstärkungsbataillone Sie aus welchem Grund erhalten, erscheint zu Beginn jeder Spielrunde. Hier können Sie sich in Ruhe durch die Verstärkungen der einzelnen Spieler klicken. Klicken Sie hierbei am besten nicht auf die Menüs, sondern unten ins Bild. Hierdurch vermeiden Sie von vorn herein "Verklicker".*

### **Plazierung von Bataillonen auf der Spielkarte**

**Wenn Sie nach den Regeln für Ultimatives Risiko spielen, wird zu Beginn berechnet,** 

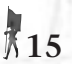

**wieviele Verstärkungstruppen die aktiven Spieler insgesamt erhalten. Dann schicken alle Spieler ihre Verstärkungstruppen in die Gebiete auf der**

**Karte, die unter ihrer Kontrolle stehen. Plazieren Sie Bataillone so, wie Sie es auch im Klassischen Spiel tun. Maximal können in normalem Gelände 20, in schwierigem Gelände 10 Bataillone stationiert werden.**

**Plazierung von Generälen während der Verstärkungsphase**

**Verstärkungstruppen können im Ultimativen Spiel gegen Generäle eingetauscht werden. Ein General kostet drei Verstärkungsbataillone und wird genauso plaziert wie ein Bataillon oder ein Fort. Um einen General zu kaufen, klicken Sie auf das entsprechende Icon im Menü rechts unten. Plazieren Sie ihn, indem Sie danach das Gebiet anklicken, in dem Sie ihn stationieren möchten. Sobald Sie den General plaziert haben, werden Ihnen drei Verstärkungsbataillone abgezogen. Pro Gebiet ist nur ein General zulässig. Zu Beginn des Spiels können Sie über maximal fünf Generäle verfügen. Diese Begrenzung wird im Spiel hinfällig, da Sie für jedes elfte befreite Gebiet einen weiteren General verpflichten dürfen.**

#### **Änderungen des Rangs eines Generals**

**Der Rang eines Generals (und somit auch die ihm zur Verfügung stehenden Taktiken) ändern sich mit jedem wichtigen Spielereignis, das ihn betrifft.**

**Der Rang steigt mit Siegen und sinkt durch Niederlagen, oder wenn ein General gezwungen ist, den Rückzug anzutreten. Der höchste Rang eines Generals ist "4". Diesen kann ein General nur durch die Eroberung einer Hauptstadt erlangen. Zu Beginn seiner Karriere hat jeder General einen zufälligen Rang zwischen "1" und "3".**

#### **Warum Generäle?**

- **• Wird eine Armee von einem General angeführt, so kann sie bis zu 350 Bataillone umfassen, und das selbst in schwierigem Gelände. Diese Armee-Größe kann nur erhalten bleiben, solange der General an ihrer Spitze steht.**
- **• Die Entfernung (=Anzahl Gebiete), die ein General im Rahmen eines freien Zuges mit seinen Truppen zurücklegen kann, entspricht seinem Rang. Zudem kann er unterwegs weitere Bataillone in seine Armee aufnehmen oder einige seiner Bataillone zurücklassen.**
- **• In Kämpfen erhöht sich die Anzahl der einer Armee zur Verfügung stehenden Taktiken durch einen General drastisch - auf bis zu 15 Taktiken. Je höher der Rang eines Generals, desto mehr Taktiken sind wählbar.**

**16 Plazierung von Forts während der Verstärkungsphase. Verstärkungstruppen können im Ultimativen Spiel gegen Forts eingetauscht werden. Ein Fort kostet drei Verstärkungsbataillone und wird genauso plaziert wie ein Bataillon oder ein General. Um ein Fort zu kaufen, klicken Sie auf das** entsprechende Icon **rechts unten im Bild. Plazieren Sie es, indem Sie** 

**danach das Gebiet anklicken, in dem Sie es bauen möchten. Sobald Sie das Fort plaziert haben, werden Ihnen drei Verstärkungsbataillone abgezogen. Pro Gebiet ist nur ein Fort zulässig. Jeder Spieler kann bis zu 5 Forts bauen. Diese Begrenzung kann lediglich durch die Eroberung gegnerischer Forts aufgehoben werden. Forts können nicht in schwierigem Gelände errichtet werden.**

#### **Warum Forts?**

**Forts haben einen anfänglichen und maximalen Verteidigungswert von 21 theoretischen Bataillonen. Die Verluste einer Armee, die in einem Gebiet mit Fort stationiert ist, werden zwischen der Armee und dem Fort aufgeteilt. Schäden an Forts können während der Verstärkungsphase behoben werden. Klicken Sie hierzu einfach auf das entsprechende Icon . Durch jedes Verstärkungsbataillon werden 3 (!) Schadenspunkte am Fort behoben.**

**Während eines strategischen freien Zugs können Sie ein Fort sprengen, um eins an einem anderen Ort errichten zu können. Für ein gesprengtes Fort erhalten Sie ein Bataillon gutgeschrieben.** 

#### **Reparaturarbeiten in der Hauptstadt**

**Zu Beginn jeder Runde können Schäden an Hauptstädten behoben werden. Klicken Sie hierzu das Icon an, mit dem Sie auch Forts reparieren . Mit jedem eingetauschten Bataillon werden vier Schadenspunkte behoben.**

#### **Rebellen**

**Die rebellischen Streitkräfte werden jeweils nach den Rebellenangriffen und Naturkatastrophen verstärkt.**

*Achtung: Je nachdem, wie die Rebellen-Schwierigkeit eingestellt ist, treten Rebellen-Generäle früher oder später auf den Plan.*

#### **Ende der Hauptverstärkungsphase einer Runde**

**Das Spiel wird weitergeführt, wenn alle Spieler ihre Verstärkungstruppen plaziert haben. Der Spieler, der dann an der Reihe ist, hat zu Beginn seines Zugs die Möglichkeit, seine Truppen noch weiter zu verstärken, indem er ein Set Gebietskarten eintauscht.**

### **KAMPF**

**Im Ultimativen Spiel werden Schlachten mit Hilfe des taktischen Karten-Systems geschlagen. Wie auch im Klassischen Spiel muß durch Klicken auf die Karte angegeben werden, welches Gebiet von welchem anderen aus angegriffen werden soll. Sollten** 

**17**

**Sie aus Versehen ein falsches Gebiet gewählt haben, klicken Sie es erneut an, um die Auswahl aufzuheben.**

### **DIE BENUTZUNG DER TAKTIK-KARTEN**

**Durch dieses System ist der Ablauf der Schlacht nicht mehr allein vom Würfelglück abhängig. Hat der angreifende Spieler das Gebiet ausgewählt, das er befreien möchte, erscheint die Schriftrolle mit den zur Verfügung stehenden Taktiken. Die zur Verfügung stehenden Taktiken (5 - 15 Stück) hängen von der Gegenwart und dem Rang eines Generals ab. Klicken Sie auf den linken und rechten Rand der Schriftrolle, um sich alle zur Verfügung stehenden Taktiken anzusehen. Dasselbe geschieht zur Verteidigung eines Gebietes. Die folgenden sieben Faktoren bestimmen das Ergebnis des Kampfes:**

- **1. Kartentaktik**
- **2. Größe der Armee**
- **3. Generäle**
- **4. Landschaftliche Bedingungen**
- **5. Glück**
- **6. Umzingelte Gegner**
- **7. Angriff auf dem Seeweg**

**Spieler können Ihre Angriffe auf andere Gebiete, die an ihr Land angrenzen, solange fortsetzen, bis Sie sich entschließen, die Kampfphase zu beenden. Voraussetzung dafür ist, daß ihre Armeen groß genug sind.**

**Wenn ein Spieler das letzte Gebiet eines Gegners erobert, erhält der erobernde Spieler alle Gebietskarten des besiegten Spielers.**

#### **Verteidigung**

**Wird eines Ihrer Gebiete angegriffen, so haben Sie die folgenden Optionen:**

**Evakuieren Marschiert eine große Armee auf ein Gebiet zu, in dem Sie nur wenige Bataillone stationiert haben, können Sie versuchen, das Gebiet zu evakuieren. Ist die Evakuierung erfolgreich, können Sie aussuchen, in welches der angrenzenden Gebiete Sie Ihre Bataillone zurückziehen möchten.**

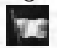

÷

**Ergeben Wenn Sie sicher sind, daß Sie in einer Schlacht keine Chance haben, können sich Ihre Truppen ergeben. Ihre Bataillone werden dann gefangengenommen und können zu einem späteren Zeitpunkt freigetauscht werden.**

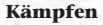

**18 Kämpfen Entschließen Sie sich, der Gefahr ins Auge zu sehen, so müssen Sie als nächstes eine Taktik-Karte auswählen. Die Niederlage in einer Schlacht bedeutet nicht zwangsläufig, daß Sie Ihre Truppen**

**verlieren. Manchmal werden sich Ihre Truppen in ein benachbartes Gebiet zurückziehen können. Sollten Sie als Ergebnis der Evakuierung eines Gebietes die maximale Truppenstärke des Gebietes überschreiten, in das Sie sich zurückziehen, so werden die überschüssigen Bataillone für diese Runde aufgelöst - sie stehen in der nächsten Verstärkungsphase wieder zur Verfügung.**

#### **Angriffe in schwierigem Gelände**

**Wenn Sie einen Angriff auf einem schwierigen Gelände oder gegen ein von einem Fort oder einer Hauptstadt verteidigtes Gebiet durchführen, scheiden alle am Kampf beteiligten Truppen nach der Schlacht für diese Runde aus. Dabei spielt das Ergebnis des Kampfes keine Rolle. Weder vom möglicherweise eroberten noch von dem Gebiet aus, von dem der Angriff ausging, können Sie in dieser Runde weitere Angriffe starten.**

#### **Freiwilliger Verzicht auf ein Gebiet**

**Wenn ein Spieler alle Bataillone von einem Gebiet in ein angrenzendes Gebiet verlagert, bedeutet dies den Verzicht auf das ursprüngliche Gebiet. Die Kontrolle über das Gebiet wird dann einem Spieler überlassen, der in einem der angrenzenden oder verbundenen Gebiete Befehlshaber ist. Das Gebiet kann auch Rebellen zufallen. Diese Option steht Ihnen während des Freien Zuges zur Verfügung.**

#### **Unfreiwilliger Verzicht auf ein Gebiet**

**Wenn in einem Kampf beide Streitkräfte umkommen, übernehmen rebellische Truppen die unbesetzten Gebiete.**

#### **Rebellen-Angriffe**

**Wenn alle Spieler ihre Angriffsphase beendet haben, beginnen die Rebellen mit ihren Angriffen. Die gehen ebenso vonstatten wie die Angriffe aller anderen Spieler. Je nachdem auf welcher Karte Sie spielen, und wieviele Spieler an einer Runde teilnehmen, sind zu Beginn eines Spiels unterschiedlich viele Gebiete unter der Kontrolle von Rebellen. Rebellen übernehmen manchmal auch verlassene Gebiete.**

### **KRIEGSGEFANGENE**

**Beim Ultimativen Risiko werden immer wieder Bataillone als Kriegsgefangene genommen. Kriegsgefangene werden in dem gerade eroberten Gebiet ins Gefängnis gesteckt. Wenn das Gebiet rebellischen Truppen zufällt, werden alle dort festgehaltenen Kriegsgefangenen in die rebellischen Truppen aufgenommen.**

> **Wenn Sie Ihren Zug beenden, werden alle Kriegsgefangenen in die Hauptstadt des jeweiligen Spielers gebracht.**

**Am Ende eines jeden Zugs wird jeder Spieler, der Gefangene gemacht hat, aufgefordert, diese mit anderen Spielern auszutauschen, wenn letztere einige seiner eigenen Bataillone gefangenhalten. Klicken Sie hierzu auf das entsprechende Icon rechts unten . Hierdurch gelangen Sie in ein gesondertes Menü. Um einen Austausch vorzuschlagen, müssen Sie auf den Pfeil klicken, der in Richtung desjenigen Gegners zeigt, mit dem Sie gern Gefangene tauschen würden. Wird Ihr Vorschlag angenommen, erscheint an der Stelle des Pfeils ein Häkchen. Wird abgelehnt, so erscheint ein Kreuz. Die Bataillone, die Sie oben im Bild neben Ihrem Gefängnis-Icon sehen können, sind gefangene Rebellen-Truppen. Diese werden gemeinsam mit freigetauschten Gefangenen in der nächsten Verstärkungsphase Ihren Truppen beigefügt. Auch kann es vorkommen, daß Sie während des Spielzugs eines anderen Spielers gefragt werden, ob Sie Gefangene mit ihm austauschen möchten. Sie können das entweder tun oder es ablehnen.**

### **STRATEGISCHER FREIER ZUG**

**Wenn Sie nach den erweiterten Spielregeln spielen, hat jedes Bataillon die Möglichkeit, einen Strategischen Freien Zug zu machen. Wird eine Armee von einem General geführt, so entspricht die Entfernung (=Anzahl Gebiete), die ein General im Rahmen eines freien Zuges mit seinen Truppen zurücklegen kann, seinem Rang. Zudem kann er unterwegs weitere Bataillone in seine Armee einfügen oder einige seiner Bataillone zurücklassen. Bataillone, die mit einem General unterwegs sind oder während der aktuellen Runde waren, können in dieser Runde nicht weiter verlegt werden. Führt ein General seine Truppen in schwieriges Gelände, so muß er sie für den Rest dieser Spielrunde rasten lassen. Forts und Hauptstädte haben keinen Einfluß auf die Mobilität eines Generals.**

### **ZIEHEN EINER GEBIETSKARTE**

**Am Ende jeder Spielrunde, in der Sie zumindest ein gegnerisches Gebiet befreit haben, erhalten Sie eine Gebietskarte. Wenn Sie die Hauptstadt eines Gegners erobert haben, erhalten Sie eine zusätzliche Gebietskarte. Tauschen Sie Ihre Gebietskarten so ein, wie Sie es auch im Klassischen Spiel tun. Im Ultimativen Spiel wird das nach der Verstärkungsphase erledigt, bevor Sie Ihre Angriffe starten.**

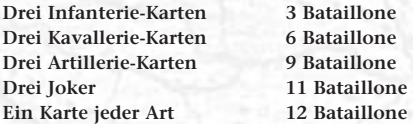

**20**

**Zudem werden Ihren Verstärkungen für jede Karte zwei zusätzliche Bataillone angerechnet, wenn sich das auf ihr abgebildete Gebiet in Ihrem Herrschaftsbereich befindet.**

### **NATURGETREUES GELÄNDE**

#### **Wüste & Arktis**

**Aufgrund von Versorgungsproblemen hat die verteidigende Armee einen kleinen Kampf-Bonus. In diesen Gebieten können keine Forts errichtet werden.**

#### **Gebirge & Sumpf**

**Aufgrund schwerer Transportprobleme hat die verteidigende Armee einen großen Kampf-Bonus. In diesen Gebieten können keine Forts errichtet werden.**

#### **Wald & Dschungel**

**Aufgrund von Schwierigkeiten bei der Fortbewegung hat die verteidigende Armee einen mittleren Kampf-Bonus.**

#### **Normal**

**Der verteidigende Spieler hat keinen Kampf-Bonus.**

**Weitere Probleme mit schwierigem Gelände**

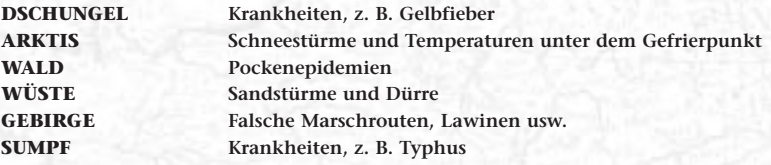

### **KATASTROPHEN & NATUREREIGNISSE**

#### **Meer**

**Zu Beginn jeder Spielrunde entscheidet die Spiellogik darüber, in welchen Regionen Stürme aufkommen. Stürme verhindern, daß Truppen die betroffene Passage zwischen den beiden verbundenen Gebieten überqueren können.**

#### **Land**

**Die Spiellogik entscheidet darüber, welche Gebiete von Krankheiten befallen werden. Krankheiten auf dem Land treten größtenteils in schwierigem Gelände und bei**

**21**

**großen Armeen auf. Zwischen der Kampfphase der Spieler und den Rebellen-Angriffen wird ausgelost, welche Gebiete von Mutter Natur** **gebeutelt werden. Sollten bei einer Seuche oder einem Unglück sämtliche in eine Gebiet stationierten Bataillone umkommen, so wird das Gebiet in der nächsten Runde von Rebellen übernommen.**

#### **LADEN EINES SPIELSTANDS ODER EINES SETUPS**

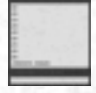

**Wählen Sie hierzu im Hauptmenü entweder die Option "Spielstand laden" oder "Setup laden". Hierdurch gelangen Sie ins Dateimenü. Klicken Sie hier die Karte an, auf der Ihr Spiel stattgefunden hat und wählen Sie dann den gewünschten Spielstand oder das gewünschte Setup an. Laden Sie die Daten mit dem entsprechenden Icon rechts oben. Mit einem Mausklick geht´s danach weiter.**

### **NETZWERK-SPIELE**

#### **"Hosten" eines Mehrspieler-Spiels:**

- **• Wählen Sie im Hauptmenü die Option "Mehrspieler-Spiel starten"**
- **• Wählen Sie die Option "Mehrere Spieler an mehreren Rechnern"**
- **• Wählen Sie die Art der Kommunikation zwischen den verbundenen Rechnern**
- **• Wählen Sie "Ein neues Spiel hosten"**
- **• Klicken Sie "Weiter"**

**Geben Sie der Session nun einen Namen und geben Sie danach Ihren Namen ein. Klicken Sie dann "Weiter".**

**In jedem der nun folgenden Menüs haben Sie drei Icons zur Verfügung: Ein "Weiter"-Icon rechts, ein "Zurück"-Icon links sowie ein "Abbrechen"-Icon. Klicken Sie das "Weiter"-Icon an, um in das jeweils nächste Menü zu gelangen.**

**Letzten Endes gelangen Sie auch hier wieder in die Spieler-Auswahl. Unten im Bild wird Ihnen angezeigt, wieviele Spieler an anderen Rechnern dem Spiel bereits beigetreten sind.**

**Warten Sie bis alle Spieler dem Spiel beigetreten sind und starten Sie dann das Spiel. Nachträglich kann kein weiterer Spieler einer Runde beitreten!**

#### **Einem bestehenden Spiel beitreten**

- **• Wählen Sie im Hauptmenü die Option "Mehrspieler-Spiel starten"**
- **• Wählen Sie die Art der Kommunikation zwischen den verbundenen Rechnern (dieselbe, die auch der Host gewählt hat)**
- **• Wählen Sie "Einem bestehenden Spiel beitreten"**

**22**

**• Wählen Sie eine Session, indem Sie sie anklicken. Sollte hier nichts angezeigt werden, können Sie die verschiedenen IP-Adressen durchprobieren. Beachten Sie aber auch, daß möglicherweise noch gar keine Session angelegt wurde.**

**Geben Sie nun noch Ihren Namen ein und klicken Sie auf "Weiter". Sollte noch keine Session angelegt worden sein, gehen Sie zurück ins Hauptmenü, warten Sie, bis die Session steht und versuchen Sie´s nochmal.**

#### **Der Spielablauf im Netzwerk**

**Wenn Sie Risiko per Netzwerk, Modem-Connect oder über eine serielle Rechnerverbindung spielen, beachten Sie bitte das Folgende:**

**Sie dürfen sich für die Dauer des gesamten Spiels nicht ausloggen. Verläßt ein Spieler das Spiel, wird sein Part von einem Computer-Spieler übernommen. Von dieser Regelung ausgenommen ist der Host.**

**Besiegte Spieler können sich das Spiel allerdings zuende ansehen.**

**Für das Spiel gibt es ein Chat-System, mit dem Sie anderen Spielern Nachrichten zukommen lassen können. Hierzu dienen die Funktionstasten:**

- **F1 Schwarzer Spieler**
- **F2 Blauer Spieler**
- **F3 Roter Spieler**
- **F4 Grüner Spieler**
- **F5 Lila Spieler**
- **F6 Gelber Spieler**
- **F7 Brauner Spieler**
- **F8 Weißer Spieler**
- **F9 Alle Spieler**

**F11 Schaltet das Nachrichten-Fenster in den Transparenz-Modus**

#### **Netzwerk-Protokoll - TCP/IP?**

**Gehen Sie wie folgt vor, um das TCP/IP-Protokoll auf Ihrem Rechner zu installieren:**

- **1. Klicken Sie auf den Windows-Start-Button und rufen Sie das Einstellungs-Menü auf.**
- **2. Wählen Sie hier die Systemsteuerung, und dort wiederum das "Netzwerk"-Icon. Scrollen Sie durch die Liste der Netzwerk-Komponenten und sehen Sie nach, ob**

**sich in der Liste eine oder mehrere TCP/IP-Komponenten befinden.**

**23**

**Falls ja, dann überspringen Sie den nächsten Absatz.**

- **3. Klicken Sie auf "Hinzufügen". Wählen Sie nun "Protokoll" an und klicken Sie "Hinzufügen". Wählen Sie "Microsoft" als Herstellername und "TCP/IP" als Protokoll. Klicken Sie nun OK.**
- **4. Stellen Sie sicher, daß in der Netzwerk-Konfiguration "Klient für Microsoft-Netzwerke" angewählt ist. Klicken Sie nun OK. Möglicherweise werden Sie gebeten Ihre Windows 95-CD-ROM einzulegen. Es kann sein, daß Sie zudem auch Ihr System neu starten müssen.**

#### **Weitere Hinweise:**

**Es ist nicht ratsam, mit der Tastenkombination "Alt-Tab" eine vielleicht im Hintergrund laufende Anwendung aufzurufen, während Sie im Rechnerverbund spielen. Risiko wird dadurch angehalten, und das Netzwerk kann leicht die Synchronität verlieren. Verlassen Sie das Spiel durch sein Menüsystem - und nicht anders!**

**Es ist sehr sinnvoll, wenn der Spieler mit dem leistungsfähigsten System Spiele hostet. Bitte beachten Sie: Sie können nur Klassisches Risiko im Rechnerverbund spielen.**

*Hinweis: Besiegte Spieler können das Spiel durch einen Druck auf "F4" verlassen.*

### **SYSTEM-SETUP**

**Klicken Sie im Hauptmenü auf diese Karte, und Sie können die folgenden Optionen einstellen:**

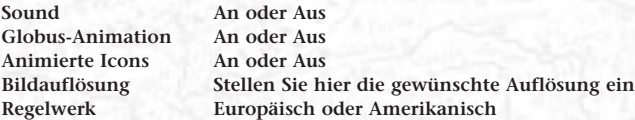

#### **Unterschiede im amerikanischen Regelwerk Klassische Würfelregeln**

**Hier können Sie als Verteidiger zwei statt einen Würfel einsetzen, wenn Sie zwei oder mehr Bataillone in einem Gebiet stationiert haben.**

#### **Eintauschen von Gebietskarten**

**24 Nach dem amerikanischen Regelwerk müssen Sie sofort Gebietskarten eintauschen, wenn Sie z.B. durch die Übernahme einer gegnerischen Hauptstadt über das 5- Karten-Limit kommen. Nach den europäischen Regeln müßten Sie erst zu Beginn der nächsten Runde tauschen.**

### **AKTUELLE UND ZUKÜNFTIGE HASBRO-PRODUKTE**

**Mehr Informationen zu aktuellen und zukünftigen Hasbro Interactive-Produkten finden Sie auf unserer zentralen Web-Site:**

#### **www.hide.de**

**Auf der Seite finden Sie:**

- **Technische Unterstützung**
- **Tips und Tricks**
- **Kontakt zu anderen Spielern**
- **Software-Updates**
- **Demos**
- **Interaktion**
- **Interviews**
- **Wettbewerbe**
- **Chats**
- **Daten zum Download**

**und vieles mehr.**

**Diese Seite wird ständig aktualisiert und erweitert. Schauen Sie also öfters mal vorbei.**

### **TECHNISCHE UNTERSTÜTZUNG**

**Wenn Sie Probleme mit der Installation dieses Produktes haben, lesen Sie bitte die Readme-Datei, die letzte Änderungen und Informationen enthält. Sollte dies nicht zum Erfolg führen und Sie weitere Hilfe benötigen, so steht Ihnen unsere Hotline zu folgenden Zeiten zur Verfügung:**

**Tel: 01805 42 72 76 Fax: 01805 42 72 77**

**e-mail: service@hide.de**

**Schriftlich erreichen Sie uns unter folgender Adresse:**

**Hasbro Interactive/MicroProse Kundenservice Marktstr. 1 33602 Bielefeld**

**Sollten Sie über einen Internetanschluß verfügen, können Sie sich auch unter www.hide.de über den aktuellen Stand informieren.**

### **LIZENZ/GARANTIE/HAFTUNG**

#### **1. LIZENZ**

**Die Software und sämtliches Bild- und Tonmaterial wie Fotografien, Animationen, Videos, Audio-, Musik- und Textmaterial etc. der beiliegenden CD-ROM sowie dieses Handbuch und alle anderen Teile dieses Produkts sind urheberrechtlich geschützt. Das Urheberrecht ist geistiges Eigentum von oder wurde lizenziert an HASBRO Interactive Limited, 2 Roundwood Avenue, Stockley Park, Uxbridge, UB11 1AZ, England.**

**Ohne vorherige schriftliche Genehmigung von HASBRO Interactive Limited darf kein Teil dieses Handbuchs, der Software oder eines anderen auf dieser CD-ROM enthaltenen Elements oder des Produkts als solchen vervielfältigt, reproduziert, übersetzt, modifiziert, auf elektronische Form reduziert oder sonstwie verändert oder weitergegeben werden.**

**Sie sind berechtigt, die CD-ROM für Ihre eigenen Zwecke zu nutzen. Es ist jedoch verboten, Kopien des Handbuchs, der Software oder eines anderen Elements auf der CD-ROM zu verkaufen oder zu übertragen. Es ist untersagt, das Produkt, die CD-ROM oder andere Teile des Produktes zu vermieten oder zu verleasen.**

#### **2. GARANTIE**

**HASBRO Interactive Limited garantiert hiermit ausschließlich dem Erstkäufer dieses Produktes, daß die Leistungen der beiliegenden CD-ROM im Wesentlichen den Angaben in diesem Handbuch entsprechen und daß die Original-CD-ROM frei von Material- und Herstellungsfehlern ist. Diese Garantie gilt für sechs Monate ab Kaufdatum. Innerhalb dieses Zeitraums erhalten Sie, sofern die CD Mängel aufweist, kostenlosen Ersatz. Dazu senden Sie die CD-ROM mit dem datierten Kaufbeleg, einer kurzen Beschreibung des Defekts und Ihrem Absender an Hasbro Interactive GmbH, Abt. Kundenservice, Marktstr. 1, 33602 Bielefeld. Diese Garantie gilt nicht für Mängel, die durch Mißbrauch, Beschädigung oder Überbeanspruchung verursacht wurden. Bezüglich der CD-ROM wird keine weitere Garantie übernommen. HASBRO Interactive Limited haftet nicht für Schäden, die durch Mißbrauch, Mangel an Pflege, falsche Anwendung, Veränderung, Reparatur, Überanspruchung oder sonstige durch äußere Einwirkung entstehen. Diese Garantie berührt in keiner Weise Ihre gesetzlich festgelegten Rechte.**

#### **3. HAFTUNG**

**Mit Ausnahme der unter 2. aufgeführten Sachverhalte sind mit diesem Produkt keinerlei Garantien, Bedingungen, Vertragsabsprachen, Verpflichtungen oder ähnliches verbunden, weder ausdrücklicher noch implizierter, gesetzlicher oder irgend einer anderen Natur.**

**Hasbro Interactive Limited kommt unter keinen Umständen für mehr als den ursprünglichen Kaufpreis des Produkts auf. Hasbro Interactive Limited übernimmt keinerlei Haftung für indirekte oder Folgeschäden jeder Art, die durch den Gebrauch des Produkts möglicherweise entstehen können. Hierzu zählen unter anderem auch entgangene Profite oder Einkünfte, Schäden an Soft- oder Hardware oder Kosten, die durch den Ausgleich verlorener Zeit, Daten oder aus irgend einem anderen Grund entstehen.**

**Nichts vom oben Angeführten begrenzt oder schließt die Haftung von Hasbro Interactive Limited im Falle von durch Hasbro Interactive Limited direkt verschuldet entstandene körperliche Verletzungen aus. Hier greifen die gesetzlichen Bestimmungen.**

**Wenn Sie mit diesen Bestimmungen nicht einverstanden sind, geben Sie das Produkt unverzüglich, vollständig und unbenutzt zusammen mit dem Kaufbeleg an Hasbro zurück.**